### Все права защищены

Ни одна из частей данного документа не может быть воспроизведена или передана по каналам связи в любой форме и любыми способами без предварительного письменного согласия компании ОАО «МТС».

### Торговые марки

МТС и другие торговые марки компании являются собственностью ОАО «МТС». Остальные торговые марки, упомянутые в данном документе, принадлежат исключительно их владельцам.

## Примечание:

Документ содержит текущую информацию на момент его издания, которая может быть изменена без предварительного уведомления. При подготовке документа были приложены все усилия для обеспечения достоверности информации, но все утверждения, сведения и рекомендации, приводимые в данном документе, не являются явно выраженной или подразумеваемой гарантией (истинности или достоверности).

# Содержание

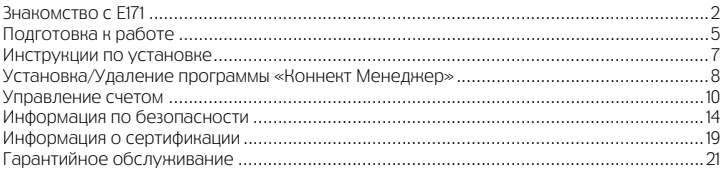

### С помощью USB - модема Вы получите высокоскоростной доступ к Интернет через беспроводную сеть.

Обратите внимание:

Прежде чем начать пользоваться USB - модемом, пожалуйста, ознакомьтесь с системными требованиями, изложенными на стр. 7 и правилами техники безопасности. При пользовании приложением «Коннект Менеджер» убедитесь, что модем надежно соединен с Вашим компьютером.

1

# Знакомство c Е171

На рисунках приводится иллюстрация внешнего вида USB - модема. Фактически внешний вид устройства может отличаться от приведенного здесь.

- 1. Разъем USB
- 2. Крепление ремешка
- 3. Индикатор статуса устройства
- 4. Слот для карты microSD
- 5. Слот для SIM‐карты МТС

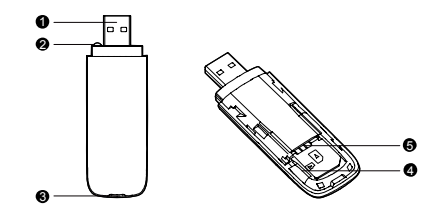

### n Разъем USB

Предназначен для подключения USB ‐ модема к ПK.

# • Крепление ремешка

Служит для переноски модема и для предотвращения потери колпачка.

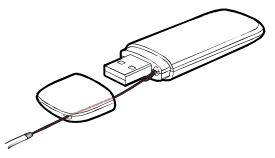

## p Индикатор статуса устройства

Предназначен для отображения рабочего состояния модема.

- Красный двойной проблеск: USB-модем находится в режиме поиска сети или доступная сеть отсутствует.
- Красный одиночный проблеск: USB-модем зарегистрирован в сети 2G.
- y Синий одиночный проблеск: USB-модем зарегистрирован в сети 3G.
- Горит красным цветом: передача данных в сети 2G.
- Горит голубым цветом: передача данных в сети 3G (HSDPA/HSUPA).
- Горит синим цветом: передача данных в сети 3G (UMTS).
- Не горит: питание USB-модема отсутствует.

# **Q** Слот для карты microSD

Предназначен для размещения карты microSD.

# r Слот для SIM**‐**карты МТС

Используется для установки SIM‐карты МТС.

# Подготовка к работе

- 1. Снимите крышку USB модема.
- 2. Установите SIM‐карту МТС и карту microSD в предназначенные для них разъемы, как показано на рисунке. Убедитесь, что карты установлены правильно.
- 3. Установите крышку на место.

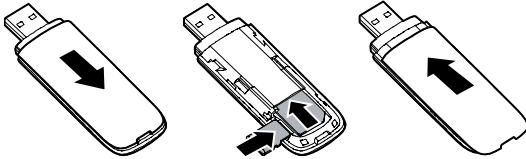

#### Примечание:

- Карта microSD является дополнительным аксессуаром. В случае, если она не предоставляется в комплекте, Вы можете приобрести её самостоятельно.
- y Убедитесь, что при установке скошенный уголок SIM‐карты правильно расположен

по отношению к скошенному уголку разъема для данной карты, а карта microSD установлена согласно направлению, указанному на маркировке собственного слота.

y Не извлекайте карту microSD или SIM‐карту в ходе работы. В противном случае, это может привести к повреждению карты или USB - модема, а также к повреждению или потере данных, которые хранятся на этой карте.

# Требования для ПК

Требования для ПК при работе с USB - модемом:

- Стандартный USB-интерфейс.
- ОС Microsoft Windows XP SP2/SP3, Windows Vista, Windows 7 SP1/SP2, Mac ОС Х 10.5 и 10.6 с последними обновлениями.
- Аппаратное обеспечение ПК должно отвечать рекомендуемым системным требованиям устанавливаемой версии ОС.
- Разрешение экрана: 800 х 600 или выше.

# Инструкции по установке

Процедура установки управляющей программы зависит от ОС, которая установлена на Вашем ПК. В данном разделе в качестве примера используется ОС Windows XP.

#### Подключение USB - модема к ПК

Установите USB - модем в USB-порт Вашего ПК.

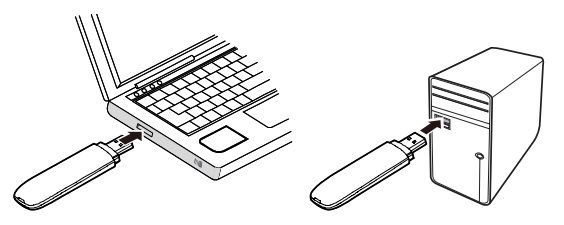

# Установка/Удаление программы «Коннект Менеджер»

- 1. Подключите USB модем к ПК.
- 2. ОС автоматически обнаружит и распознает новое оборудование, а затем запустит Мастер установки.

#### Примечание:

Если Мастер установки не запускается автоматически, найдите файл **AutoRun.exe** в папке установки. Запустите программу установки двойным щелчком мыши на

#### AutoRun.exe.

- 3. Следуйте подсказкам мастера установки.
- 4. После того, как программа установлена, на экране будет отображен ярлык программы «Коннект Менеджер».

# Запуск программы управления «Коннект Менеджер»

После установки программа управления запустится автоматически. В дальнейшем при каждом подключении USB - модема к ПК программа управления будет запускаться автоматически.

Также Вы можете запустить программу управления двойным щелчком мыши по иконке на рабочем столе.

# Удаление программы управления «Коннект Менеджер»

- 1. Войдите в меню Пуск на ПК.
- 2. Выберите Панель управления.
- 3. Выберите Добавить/Удалить программы, для удаления программы управления USB ‐ модемом.

#### Примечание:

После удаления программы «Коннект Менеджер», рекомендуется выполнить перезагрузку ПК.

# Извлечение USB **‐** модема

- 1. Дважды нажмите на значок в области пиктограмм панели задач, отобразится интерфейс Безопасное извлечение устройства.
- 2. Выберите оборудование, которое относится к USB ‐ модему, и нажмите Остановить.
- 3. Когда отобразится сообщение «Оборудование может быть удалено», извлеките USB - модем.

#### Примечание:

Перед тем, как удалить USB - модем, необходимо закрыть программу управления.

### Управление счетом Выберите удобный для Вас способ управления счетом

SMS-помощник

Бесплатный\* способ быстрого управления услугами МТС при помощи SMS-сообщений Чтобы воспользоваться SMS-Помощником, Вам не придется настраивать Ваш модем. Для добавления или удаления услуги достаточно отправить SMS-сообщение из программы «Коннект Менеджер» с кодом услуги на короткий номер 111. В случае удачного выполнения запроса Вы получите соответствующее SMS-сообщение. Если в системе Ваша заявка не может быть обработана по техническим причинам, а также при повторной отправке еще не обработанной заявки, Вам будет доставлен ответ: «Данный запрос не может быть выполнен». При этом плата за подключение, отключение услуги или смену тарифного плана не будет списана с Вашего баланса. Для проведения операции направьте SMS-сообщение с нужной цифрой на номер 111:

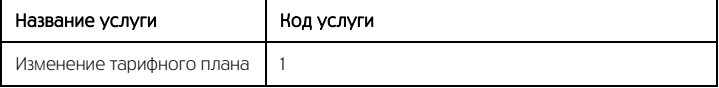

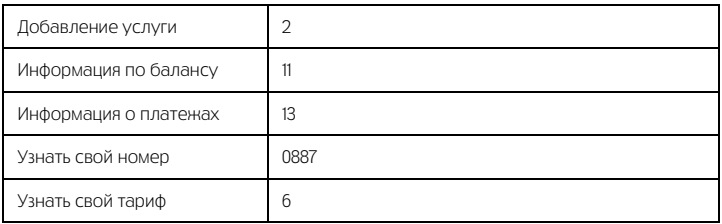

\*Отправка SMS-сообщений на номер 111 бесплатна при нахождении в домашней сети.

#### Интернет-помощник

Расширенный доступ к управлению Вашим счетом Для доступа в Интернет-помощник позвоните со своей SIM-карты на номер 1115 (при нахождении в домашней сети) и следуйте инструкции автоинформатора. Используйте логин и пароль для входа в Интернет-помощник по адресу https://ihelper.mts.ru.

Доступ и использование Интернет-помощника бесплатны. Подключение и отключение услуг, смена тарифов оплачиваются по Вашему тарифному плану.

Определение телефонного номера SIM-карты

Для оплаты Интернета, для доступа к Интернет-помощнику, а также для отправки на Ваш модем SMS-сообщений Вам нужно знать телефонный номер SIM-карты,

установленной в модем. Для этого:

- y отправьте со своей SIM-карты, установленной в модеме, SMS с текстом «0887» на номер 111 или
- позвоните по номеру 0887.

Запомните или запишите полученный телефонный номер Вашей SIM-карты!

# Способы оплаты

Оплачивайте услуги связи удобными для вас способами:

- Наличными в салонах-магазинах МТС, отделениях банков, в салонах связи дилеров и других местах приема платежей.
- Банковской картой через банкоматы.
- y При помощи карт оплаты. Приобрести ее можно в салонах-магазинах МТС и в салонах связи дилеров.
- Через Интернет с помощью банковских карт и различных платежных систем WebMoney, Яндекс. Деньги, QIWI и других.
- При помощи банковской карты и услуги «Легкий платеж» на сайте MTC www.mts.ru в разделе «Удобная связь», подразделе «Оплата услуг».

# Услуги абонентской службы

- Вы можете получить новую SIM-карту, если заблокировали или потеряли прежнюю.
- y Вы можете заблокировать телефонный номер SIM-карты, если Вы потеряли SIM-карту или планируете временно не пользоваться модемом.

Остались вопросы? Мы рады ответить! 8 800 250 0890 Контактный центр МТС, круглосуточно, по России бесплатно WWW.MTS.RU.

# Информация по безопасности

Пожалуйста, внимательно ознакомьтесь с данной информацией для правильной и безопасной эксплуатации Вашего беспроводного устройства.

# Помехи

Не используйте Ваше беспроводное устройство в местах, где их использование может представлять опасность или создавать помехи для электронного оборудования.

# Медицинское оборудование

- Не используйте Ваше беспроводное устройство и соблюдайте правила, принятые в медицинских учреждениях.
- y Некоторые беспроводные устройства могут негативно влиять на работу слуховых аппаратов. При возникновении подобных проблем, обратитесь к Вашему провайдеру услуг.
- При использовании электронного медицинского оборудования проконсультируйтесь с врачом или производителем прибора и уточните, влияют ли радиоволны на работу данного прибора.

### Места с повышенной пожаро- и взрывоопасностью

Не используйте Ваше беспроводное устройство и соблюдайте правила в местах, где

установлено легковоспламеняющееся и взрывоопасное оборудование для предотвращения взрывов и пожаров. Такие места включают, но не ограничиваются:

- Заправочные станции:
- Хранилища горюче-смазочных материалов (например, топливный отсек корабля);
- Транспортные средства для перевозки и хранения топлива или химических веществ;
- y Места с высокой концентрацией химических веществ и частиц в воздухе (гранул, пыли, металлической пыли);
- Места со знаками "Взрывоопасно":
- y Места со знаками "Отключите двунаправленные беспроводные устройства";
- y Места, в которых не рекомендуется использовать транспортные средства.

## Безопасность при управлении транспортным средством

- Соблюдайте местные законы и правила пользования беспроводными устройствами. Не используйте устройство во время вождения автомобиля во избежание аварий.
- Радиочастотные сигналы могут негативно повлиять на электронную систему двигателя автомобиля. Для получения более подробной информации обратитесь к производителю транспортного средства.
- Запрещается размещать беспроводное устройство в автомобиле над местом

установки воздушной подушки безопасности или в зоне её действия. Иначе это может привести к травмам в результате сильного удара при срабатывании воздушной подушки.

• Следуйте всем правилам и ограничениям авиакомпаний. Отключайте Ваше беспроводное устройство, находясь на борту самолета. В противном случае, радиосигналы беспроводного устройства могут создать помехи сигналам управления самолетом.

# Безопасность детей

Не позволяйте детям играть с беспроводным устройством без присмотра. Мелкие и острые компоненты беспроводного устройства могут представлять опасность для детей, в частности вызвать удушение, если ребенок случайно проглотит их.

# Защита окружающей среды

Утилизация упаковочных материалов, неисправного беспроводного устройства и его аксессуаров осуществляется согласно местным законам и правилам безопасности.

## Соблюдение законов и правил

Соблюдайте законы и правила при использовании беспроводных устройств. Уважайте права других людей на частную жизнь.

# Эксплуатация и обслуживание

Допускается нагрев беспроводного устройства при эксплуатации или зарядке. Прежде, чем приступать к чистке или техобслуживанию беспроводного устройства, завершите работу всех приложений и отсоедините его от ПК.

- Обращайтесь с Вашим беспроводным устройством бережно и содержите его в чистоте. Не подносите его к огню или горящей сигарете.
- Оберегайте беспроводное устройство и его аксессуары от попадания воды и влаги.
- Не роняйте, не бросайте и не гните устройство.
- Очистку устройства следует выполнять влажной мягкой антистатической салфеткой. Не используйте какие-либо моющие средства и химические вещества (спирт или бензин) для его очистки.
- Не оставляйте Ваше беспроводное устройство и его аксессуары в местах со слишком низкой или слишком высокой температурой.
- Используйте аксессуары, одобренные производителем устройства. При возникновении неполадок с беспроводным устройством или аксессуарами обращайтесь в авторизованный сервис-центр.
- Не разбирайте устройство или его аксессуары. В противном случае гарантийные обязательства на данное беспроводное устройство и его аксессуары прекращаются.

# Экстренный вызов

Данное беспроводное устройство функционирует посредством приема и передачи радиосигналов. Поэтому, соединение не может быть гарантировано в любых условиях. Не следует полагаться исключительно на беспроводное устройство для

осуществления вызовов в экстренных случаях.

# Удельный коэффициент поглощения (SAR)

Ваше беспроводное устройство представляет собой устройство, передающее и принимающее радиосигналы. Оно разработано в соответствии с международными стандартами. Данные рекомендации были разработаны независимой научной организацией ICNIRP и определяют безопасный предел мощности радиоизлучения для человека, независимо от его возраста и состояния здоровья.

В рекомендациях используется параметр измерений, называемый Удельным коэффициентом поглощения или SAR. Предельное значение SAR для беспроводных устройств составляет 2,0 Вт/кг, и оно является максимальным значением SAR для данного устройства при тестировании на соответствие этому пределу.

# Информация о сертификации

Абонентская радиостанция (USB-модем) E171 производства фирмы Huawei Technologies Co., Ltd. Соответствует требованиям «Правил применения абонентских терминалов систем подвижной радиотелефонной связи стандарта UMTS с частотным дуплексным разносом и частотно-кодовым разделением радиоканалов, работающих в диапозоне 2000МГц», утв. Приказом Мининформсвязи России от 27.08.2007 г. № 100, зарегистрирован в Минюсте России 29.08.2007 г., регистрационный № 10065 и «Правил применения абонентских станций (абонентских радиостанций) сетей подвижной радиотелефонной связи стандарта GSM-900/1800» утвержденным приказом Мининформсвязи России от 19.02.2008 №21 (зарегистрирован в Минюсте России 05.03.2008, регистрационный номер № 11279) и не окажет дестабилизирующее воздействие на целостность, устойчивость функционирования и безопасность единой сети электросвязи Российской Федерации.

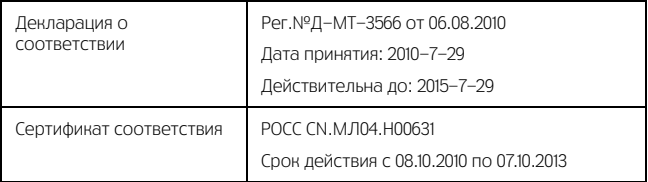

# Гарантийное обслуживание

Все условия гарантийных обязательств действуют в рамках законодательства о защите прав потребителей и регулируются действующим законодательством Российской Федерации.

# Условия гарантии

Гарантия действительна при наличии Гарантийного талона. Гарантийный срок на изделие составляет 12 месяцев со дня продажи. Срок службы изделия составляет 2 года со дня продажи. Данное изделие предназначено для работы только с SIM-картой ОАО «МТС».

Оборудование не подлежит бесплатному гарантийному обслуживанию в случае повреждений или дефектов, вызванных следующими причинами:

- Нарушение условий эксплуатации, указанных в Руковолстве пользователя;
- Обнаружение механических или иных повреждений оборудования, а также повреждений, связанных с использованием в целях, для которых оно не было предназначено или в нарушение инструкций изготовителя или продавца, касающихся использования и обслуживания;
- Обнаружение следов воздействия жидкости или пара на оборудование:
- Обнаружение попытки стереть, уничтожить или модифицировать заводской номер:
- Обнаружение следов вскрытия оборудования:
- Обнаружение следов попадания в оборудование пищи и других посторонних предметов;
- y Несчастные случаи, форс-мажорные обстоятельства и действия третьих лиц (в частности, последствия кражи, удара молнии и.т. п.);
- Отсутствие у клиента полностью заполненного настоящего гарантийного талона с указанием типа и серийного номера оборудования и даты продажи, печати продавца и его подписи;
- Естественный износ изделия или его принадлежностей вследствие повседневного использования;
- Обслуживание, ремонт или изменение изделия центром сервисного обслуживания, неавторизованным компанией-изготовителем;
- Обнаружение изменения или повреждения пломб:
- Использование или подключение к дополнительному оборудованию, не предназначенному для использования с данным изделием. Некорректная установка программного обеспечения.

Комплект изделия:

- USB-модем
- Руководство пользователя

### Гарантийный талон

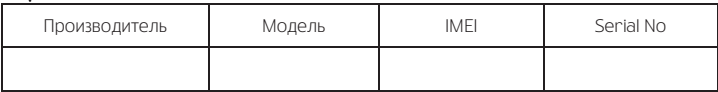

Ф.И.О. и подпись продавца:

Дата продажи:

Ф.И.О. и подпись покупателя:\_\_\_\_\_\_\_\_\_\_\_\_\_\_\_\_\_\_\_\_\_\_\_\_\_\_\_\_\_\_\_\_\_\_\_\_\_\_\_\_\_\_\_

Фирма-продавец:\_\_\_\_\_\_\_\_\_\_\_\_\_\_\_\_\_\_\_\_\_\_\_\_\_\_\_\_\_\_\_\_\_\_\_\_\_\_\_\_\_\_\_\_\_\_\_\_\_\_\_\_\_\_

Печать продавца:\_\_\_\_\_\_\_\_\_\_\_\_\_\_\_\_\_\_\_\_\_\_\_\_

Адрес магазина:\_\_\_\_\_\_\_\_\_\_\_\_\_\_\_\_\_\_\_\_\_\_\_\_\_\_\_\_\_\_\_\_\_\_\_\_\_\_\_\_\_\_\_\_\_\_\_\_\_\_\_\_

- 1. Гарантия распространяется на устройства, исходя из условий и процедур, определенных производителем и поставщиком данного типа оборудования.
- 2. Срок гарантии составляет 12 месяцев со дня продажи устройства конечному пользователю.
- 3. Данная гарантия распространяется только на дефекты и поломки, произошедшие по вине изготовителя.
- 4. Право на гарантийное обслуживание утрачивается в случае, если неисправность возникла из-за нарушений клиентом правил пользования устройством (например, в результате механических повреждений или попадания влаги).
- 5. В случае обнаружения недостатков в приобретенном товаре потребитель вправе предъявить требования, перечень и порядок предъявления которых установлен Законом РФ «О защите прав потребителей».
- 6. Перед началом использования устройства изучите прилагаемую инструкцию по эксплуатации и строго следуйте ей.

Подпись покупателя:

Дата:\_\_\_\_\_\_\_\_\_\_\_\_\_\_\_\_\_\_\_\_\_\_\_\_\_\_\_\_\_\_\_\_\_\_\_\_\_